# **ANALYSIS OF MULTI STOREYED RESIDENTIAL BUILDING USING ETABS SOFTWARE**

# **Submitted By:**

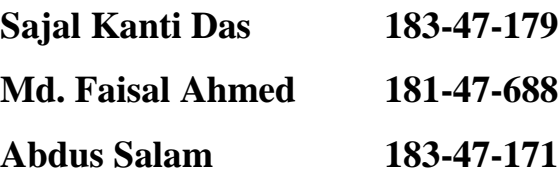

A Thesis Submitted to the Department of Civil Engineering, Daffodil International University in partial fulfilment for the degree of

### **Bachelor of Science in Civil Engineering**

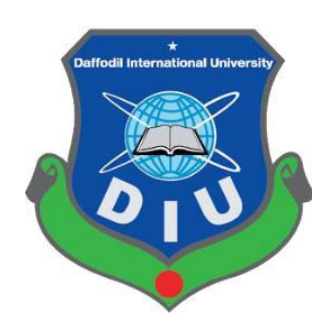

# **Department of Civil Engineering**

# **Daffodil International University**

# **December 2021**

Daffodil International University

© Daffodil International University

The thesis titled "**Analysis of Multi Storeyed Residential Building by Using ETABS Software**" submitted by Sajal Kanti Das , Md. Faisal Ahmed , Abdus Salam have been accepted as satisfactory in partial fulfillment of the requirement for the degree of Bachelor of Science in Civil Engineering on December 2021.

## BOARD OF EXAMINERS

Supervisor

Department of Civil Engineering

Daffodil International University

Dhanmondi ,Dhaka

Chairmen

Department of Civil Engineering Daffodil International University Dhanmondi ,Dhaka

Member

Department of Civil Engineering Daffodil International University Dhanmondi ,Dhaka

Member Department of Civil Engineering Daffodil International University Dhanmondi ,Dhaka

## **DECLARATION**

The dissertation **"Analysis of Multi Storeyed Residential Buildings Using ETABS Software"** was completed under the supervision of **J. M. Raisul Islam Shohag (Lecturer)**, Department of Civil Engineering, Daffodil International University, Dhaka, Bangladesh, and was accepted in partial fulfillment of the requirement for the Bachelor of Science in Civil Engineering. The capstone contains no elements previously published or written by another individual, to the best of our knowledge and belief, except where due reference is made in the capstone itself..

Name of the Supervisor

……………………………

**J. M. Raisul Islam Shohag** 

Lecturer Department of Civil Engineering

Daffodil International University

Group members:

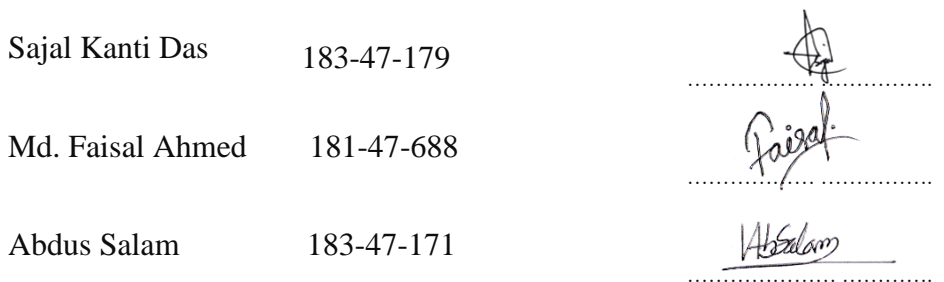

© Daffodil International University iii

# **ACKNOWLEDGEMENTS**

First of all, we would like to express our sincere gratitude to the Almighty for giving us to complete the practicum work and the practicum report, leading to the Bachelor of Science in Civil Engineering degree.

The author to express his sincere appreciation gratitude to his supervisor, J. M. Raisul Islam Shohag, Lecturer, Department of Civil Engineering, DIU, for his invaluable suggestions and support, continuous and inspirations, and continued encouragement throughout the progress of the project.

We would like to pay our gratitude to our respected Head, Department of Civil Engineering, Dr. Mohmmad Hannan Mahmud Khan for his guidance, help, support and constant encouragement.

Apart from that, we'd want to express our gratitude to all of our friends for contributing their experience, information, and help in making this project a success. Thank you also for helping us lend some tools and equipment..

We want to express our heartfelt gratitude to our loving family for their unwavering support, as well as their inspiration and encouragement throughout our time at this university.

**Dedicated To Almighty ALLAH & Our Parents**

© Daffodil International University

## **ABSTRACT**

The analysis of a multi-story residential building using ETABS software was explored in this work. And, according to BNBC 2017, we compared four parameters between storeys.The core methodology used here is a sequential presentation of UBC1994, BNBC 2017, and potential places in Bangladesh's study and design of a ten-story skyscraper for earthquake and wind effects. Jessore (zone-1) has been chosen for this purpose. For the analysis and design, ETABS 2017 was used. In Jessore, an upper construction for a ten-story building has been designed (zone-1). After optimization, the sizes of various structural parts are determined. The ETABS 2017 program is used to create the building model for analysis and design. For the purpose of analysis, various parameters such as shear force, bending moment, building storey displacement, and storey drift are considered. In our research, as the number of storeys increases, so does the maximum displacement of the roof, and as the number of storeys increases, so does the number of storeys drift. Maximum shear forces, bending moments, maximum storey displacement, and storey drift were calculated after the structure was analyzed.

Keywords: Analysis, Design, Storey Drift, Storey Displacement

# TABLE OF CONTENT

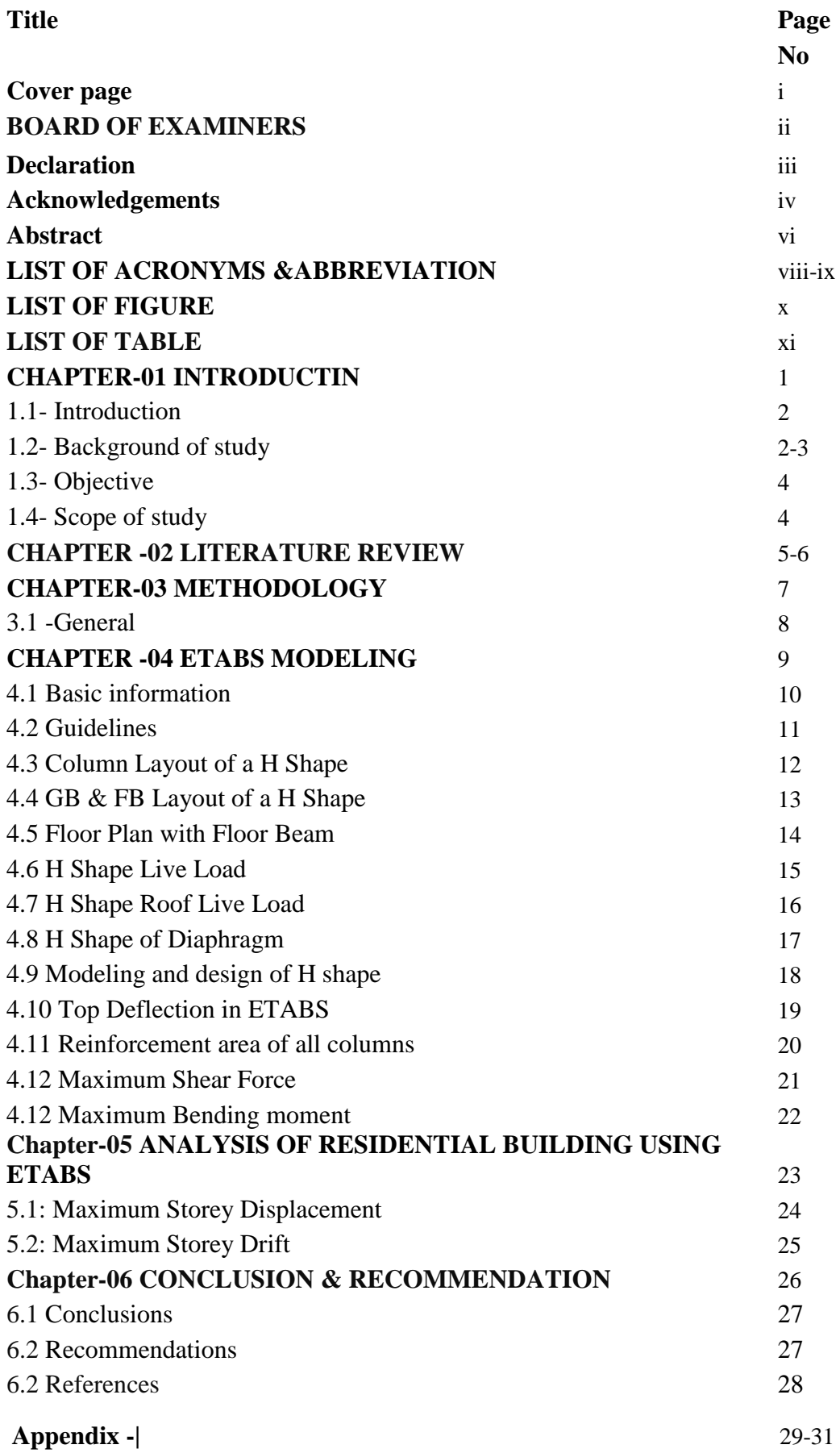

© Daffodil International University vii

## **LIST OF ACRONYMS & ABBREVIATION**

- ETABS= Extended Three Dimensional Analysis of Building System
- DIU=Daffodil International University
- ACI = American Concrete Institute
- BNBC = Bangladesh National Building Code
- DDM = Direct Design Method
- PWD = Public Work Department
- RCC = Reinforcement Cement Concrete
- USD = Ultimate Strength Design
- UBC = Uniform Building Code
- FF= Floor finish
- DL=Dead Load
- LL=Live Load
- PW= Partition Wall

f'c= compressive strength of concrete

Ec =Modules of Elasticity of Concrete

- Es= Modules of Elasticity of Steel
- Mu=Ultimate Moment
- $P = Axial Load of Column$

 $V = Shear Stress$ 

- Ag=Gross Area of Concrete
- Ats=Area of Tensile Steel

Rs=Steel Ratio

- $h =$ Slab Thickness
- Lf= Effective Span Length
- $b = Width of Beam$
- $d =$  Effective Depth of Beam
- ULA= Ultimate Axial Load of Column
- UMM =Maximum Ultimate Moment
- d<sub>E</sub>= Equivalent Depth of Beam
- Pcf = Pound per Cubic feet
- Psi = Pound per Square Inch
- ASTM = American Standard for Testing Material
- SAS= Allowable Stress of Steel

## **LIST OF FIGURE**

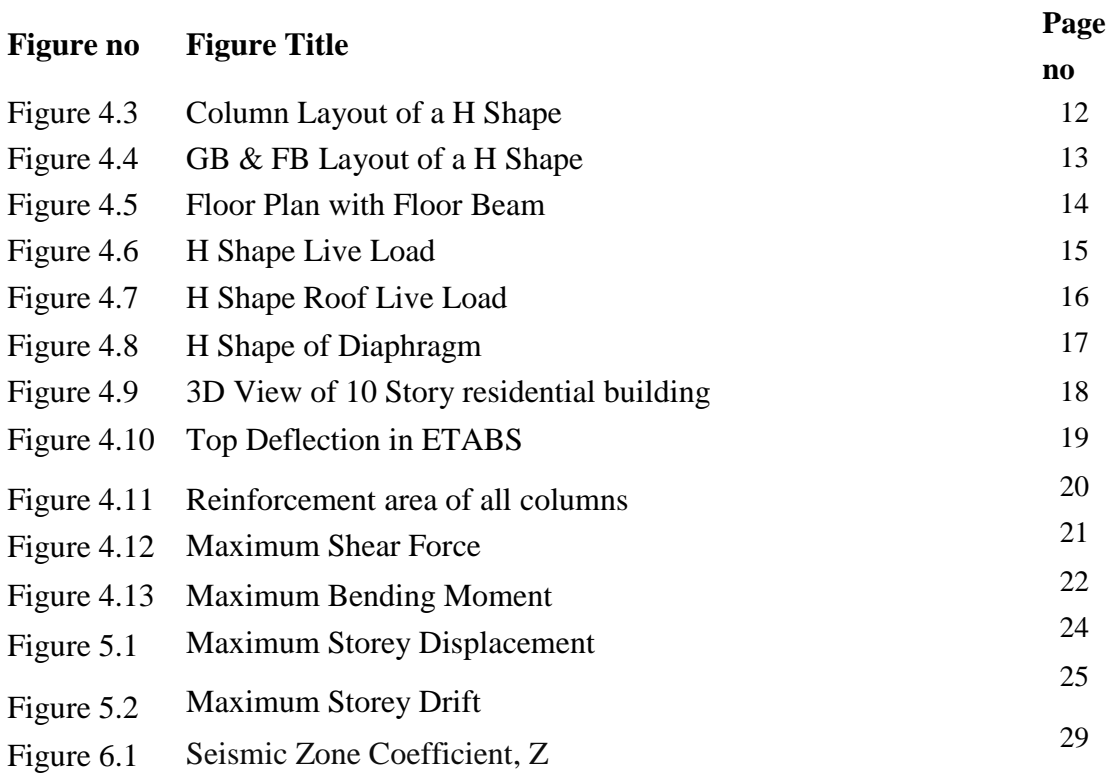

# **LIST OF TABLE**

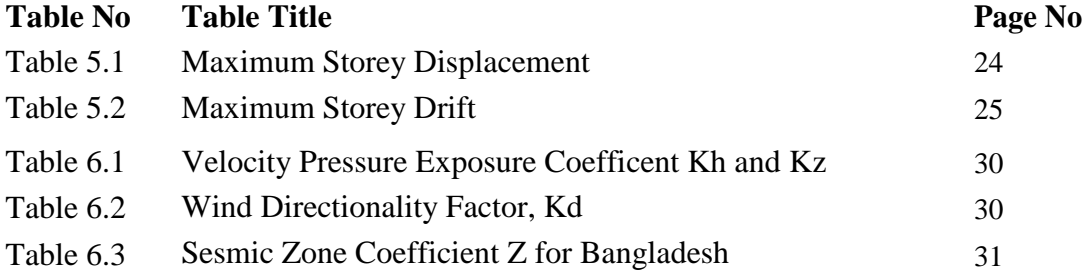

# **CHAPTER-I INTRODUCTION**

© Daffodil International University

#### 1.1 Introduction

The term building in Civil Engineering is used to mean structure having various components like foundation, walls, columns, floors, roofs, stairs lifts etc. The purpose of structural analysis and design is to construct a structure that can sustain all applied loads for the entire life of the structure. ETABS is a piece of engineering software that may be used to analyze and design multi-story structures.The abbreviation for Extended Three-Dimensional (3D) Analysis of Building Systems (ETABS) is Extended Three-Dimensional (3D) Analysis of Building Systems. CAD drawings can be immediately transformed into ETABS models or used as templates for overlaying ETABS objects.

The software generates a report with all of the reinforcing details. The groundbreaking new ETABS is the ultimate comprehensive software package for building structural analysis and design. This analysis mainly deals with the study of a H Shaped plan using ETABS. The maximum shear force, bending moment, maximum storey displacement, and maximum storey drift for the examined examples are compared after the analysis.

#### 1.2 Background of Study

1.2.1. Reinforced concrete and concrete Concrete is a rock-like mass made up of sand, gravel, crushed rock, or other aggregates bound together by a cement-water paste. One or more admixtures are sometimes used to alter the workability, durability, and hardening time of concrete. Concrete, like other rocklike materials, has a high compressive strength but a low tensile strength. Reinforced concrete is made of of concrete and steel reinforcement, which gives the tensile strength that the concrete lacks. Steel reinforcement can also withstand compression stresses and is utilized in columns and other applications..

1.2.2. RCC as a construction material When designing a certain structure, the designer may be perplexed by the question of whether to employ reinforced concrete or structural steel. There is no clear solution to this topic because both of these materials offer numerous good properties that can be used successfully in a wide range of buildings. In fact, they're frequently used in the same structures, with fantastic outcomes. In our country, the structural material to be utilized for a certain building is determined by the structure's height and span, the material market, foundation conditions, local building requirements, and architectural considerations. RCC is commonly utilized because its constituent materials are readily available and inexpensive, it can be manufactured in any desired shape, and it requires a lower level of specialized work than steel construction.

1.2.3 Earthquake is a catastrophic event that requires more organized response. Although Bangladesh is particularly prone to earthquakes, the nature and magnitude of these events are still unknown. Complete earthquake monitoring facilities are not accessible in Bangladesh. In most small and moderate-sized buildings, the dynamic effects of earthquake loads are normally studied as an equivalent static load. A comparison research was conducted to determine the fundamental differences between BNBC and BNBC.

#### 1.3 Objective

The objectives of research study may be summarized as follows:

- To analyze  $G + 9$  storeyed residential building (H shape) by using ETABS according to BNBC 2017.
- To compute four parameters like maximum shear force, maximum banding moment, maximum storey displacement and maximum storey drift.
- To compare of these four parameters among storeys according to BNBC 2017.

### 1.4 Scope of Study

Structure analysis and design has been done bye used computer software ETABS. And for design and analysis purpose we used ETABS 2021, BNBC 2020.

# **CHAPTER -II LITERATURE REVIEW**

© Daffodil International University

P. P. Chandurkar et.al (2013) Shear walls are considered an important earthquake resistant element in this study. Structural walls provide an effective bracing system and have strong lateral load resistance potential. As a result, determining the seismic response of a t wall or shear wall is critical. The major goal of this research is to figure out where the shear wall should go in a multi-story building.

Mayuri D. Bhagwat et.al (2014) In this paper, time history analysis and reaction spectrum analysis are used to do dynamic analysis of a G+11 multistory practical RCC building for the Koyna and Bhuj earthquakes, and seismic responses of such buildings are compared analyzed and modeled using ETABS software. Different acceptable criteria have been developed using two time histories (Koyna and Bhuj) (base shear, storey displacement, storey drifts).

Chandrashekar et.al (2015) ETABS software was used to assess and design the multistory skyscraper. This study used ETABS to analyze a G+5 storey building that was subjected to lateral loading effects from wind and earthquake. They've also examined the likelihood of a fire spreading and the need of using fire-resistant materials that meet the highest feasible performance and reliability criteria. They noted that there are many opportunities for ETABS software, which is very inventive and easy to use for high-rise buildings, reducing the time spent on design.

Geethu S N et.al (2016) STAAD.Pro and ETABS softwares were used to compare analysis and design of multi-story buildings. They provided architectural details for both residential and commercial structures. The design was created using Auto CAD software and adhered to the national building code. When comparing the findings of both software, they found that the ETABS program shows higher values of bending moment and axial force.

Bangladesh is known for being prone to earthquakes.With correct planning and structural design, all buildings must be earthquake resistant. In most cases, new housing in Bangladesh appears to be built to suit social demand, but the effect of earthquakes is not carefully assessed. In Bangladesh, urbanization is fast progressing, but no clear idea exists for quickly applying this knowledge to the design and construction costs of structures in various seismic zones.

Several investigations on seismic for a certain zone had been carried out by various researches. However, only a few studies have been conducted in Bangladesh on seismic action for specific structures due to seismic load in various zones. This research will assist civil engineers in gaining an understanding of seismic zone comparisons for a specific construction in Bangladesh.

**CHAPTER -III METHODOLOGY**

© Daffodil International University

#### 3.1 General

To achieve the study's objectives, which include analyzing and designing buildings using ETABS and manual methods that meet basic standards including safety, durability, economy, aesthetic appearance, feasibility, practicability, and acceptability. It has been suggested that the following methods be used.

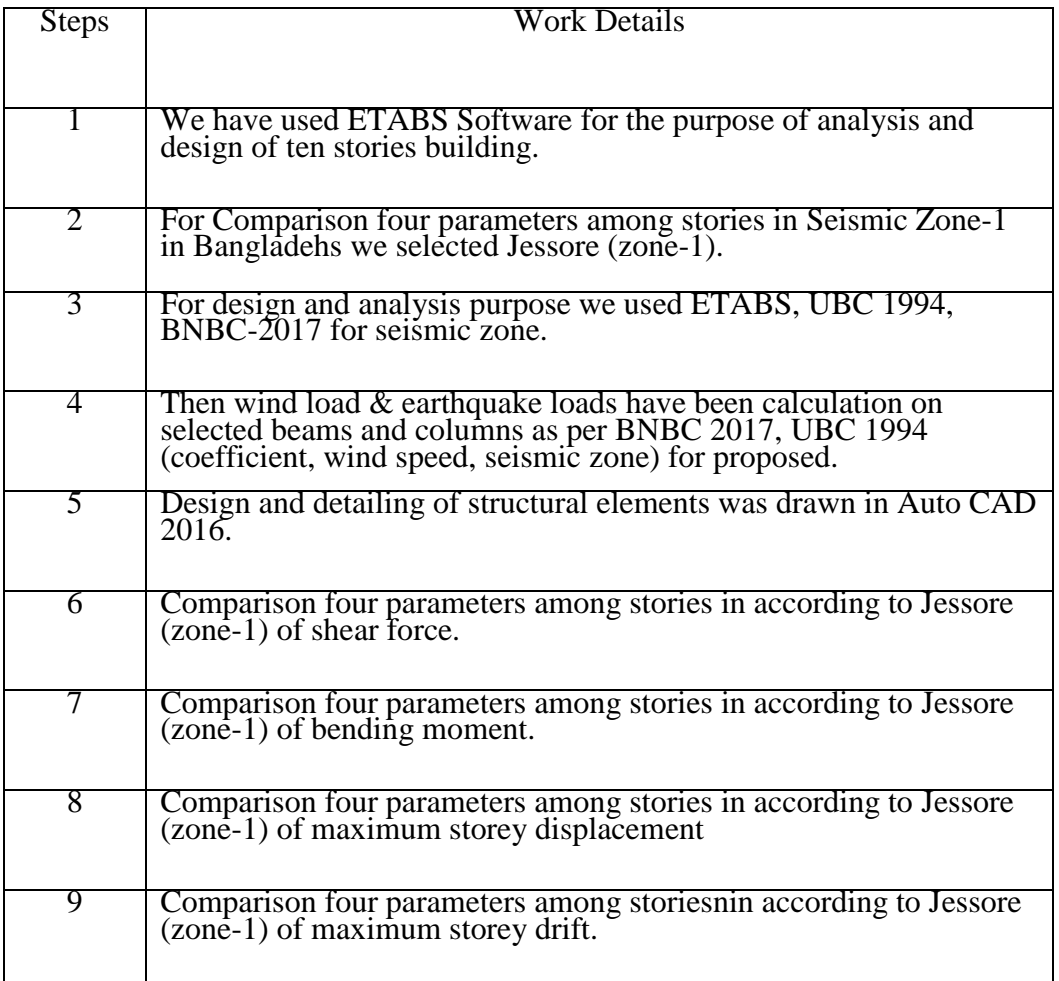

© Daffodil International University

**CHAPTER -IV ETABS MODELING** 4.1 Basic information: Material Properties in ETABS

Compressive Strength of Concrete,  $fc = 3.5$  ksi Yield Stress of Steel,  $fy = 60$  ksi Modulus of Elasticity,  $E = 3372$  ksi

Other Information:  $Base = 8$  ft Ground Floor Height  $= 13$  ft Floor Height  $= 10$  ft

Section Properties in ETABS Grade Beam Size:  $GB1 = 15"$  x 12"  $GB2 = 18"$  x 12"

Floor Beam Size:  $FB1 = 18" x 12"$  $FB2 = 18" x 12"$ 

Column Size:

 $C1=18"$  x 24"  $C2=24$ " x 30" C3=30" x 36" C4= 24" (circular Slab Thickness  $= 5$  inch Brick Wall Thickness  $= 5$  inch 4.2 Guidelines:

Design Load

Dead Load Floor Finish  $(FF) = 20$  psf Floor Partition Wall (PW) =500 psf Parapet Wall  $= 150$  psf

Live Load  $Floor = 40$  psf (on floor slab) Stair  $= 100$  psf

Earthquake Load Seismic Zone Co-efficient = 0.12 (Jessore) (Zone-1) Site Co-efficient Fa = 1.15 Site Co-efficient Fy =1.725 Response Modification Factor,  $R = 6$ Time Period,  $T = 1.137$ Long-Period Transition Period = 2 sec Deflection Amplification,  $Cd = 5$ System Overstrength, Omega =2.5 Occupancy Importance,  $I = 1.25$ 

Wind Load Wind Speed  $= 143.584$  mph (Jessore) Wind Exposure  $=$  B ( Urban Area ) Importance Factor  $= 1$ Topographical Factor,  $Kzt = 1$ Gust Factor =  $0.85$ Windward Co-efficient,  $Cpw = 0.8$ Leeward Co-efficient,  $Cpl = 0.5$ 

## 4.3: Column Layout of a H Shape

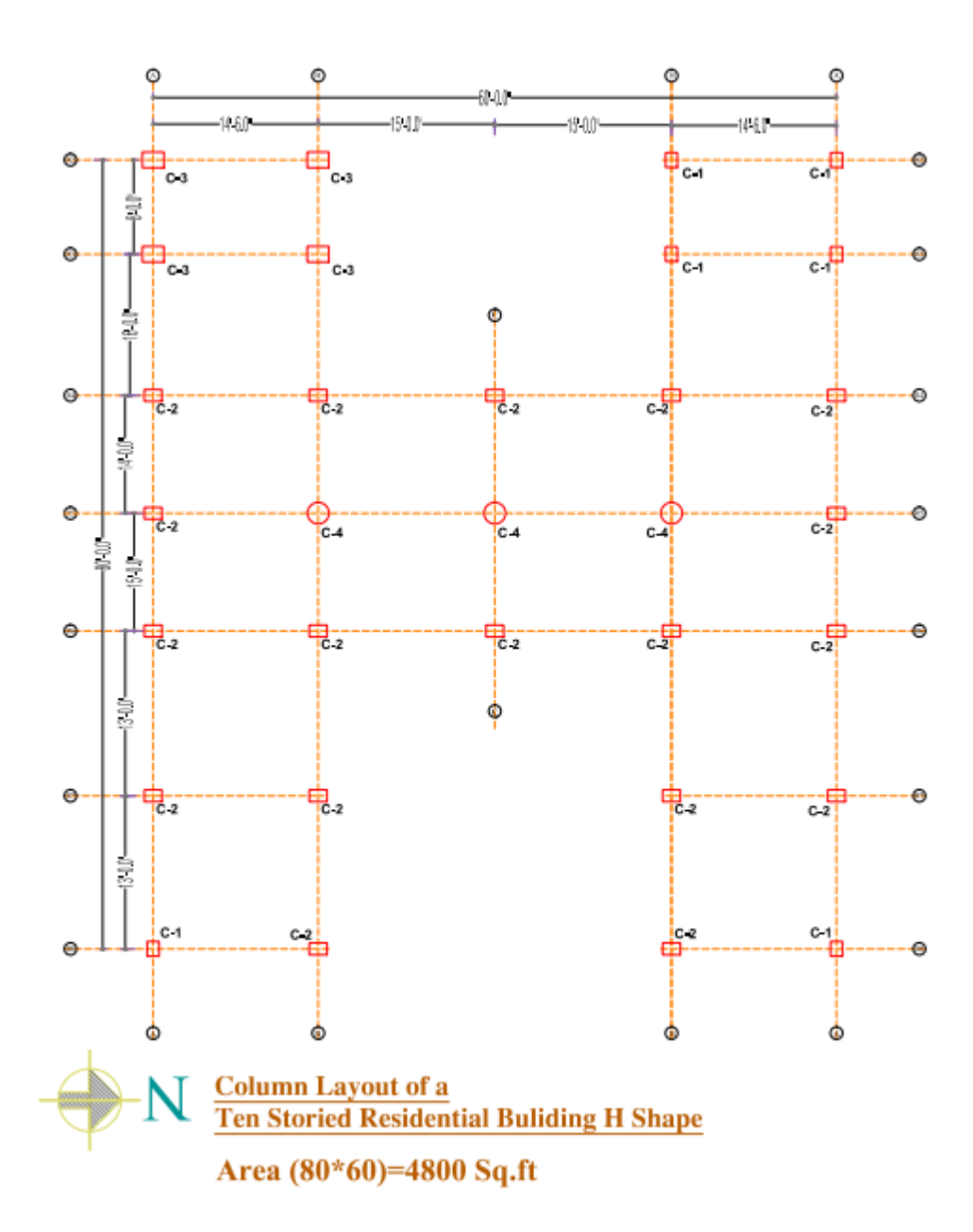

Figure 4.3: Column Layout of a H Shape

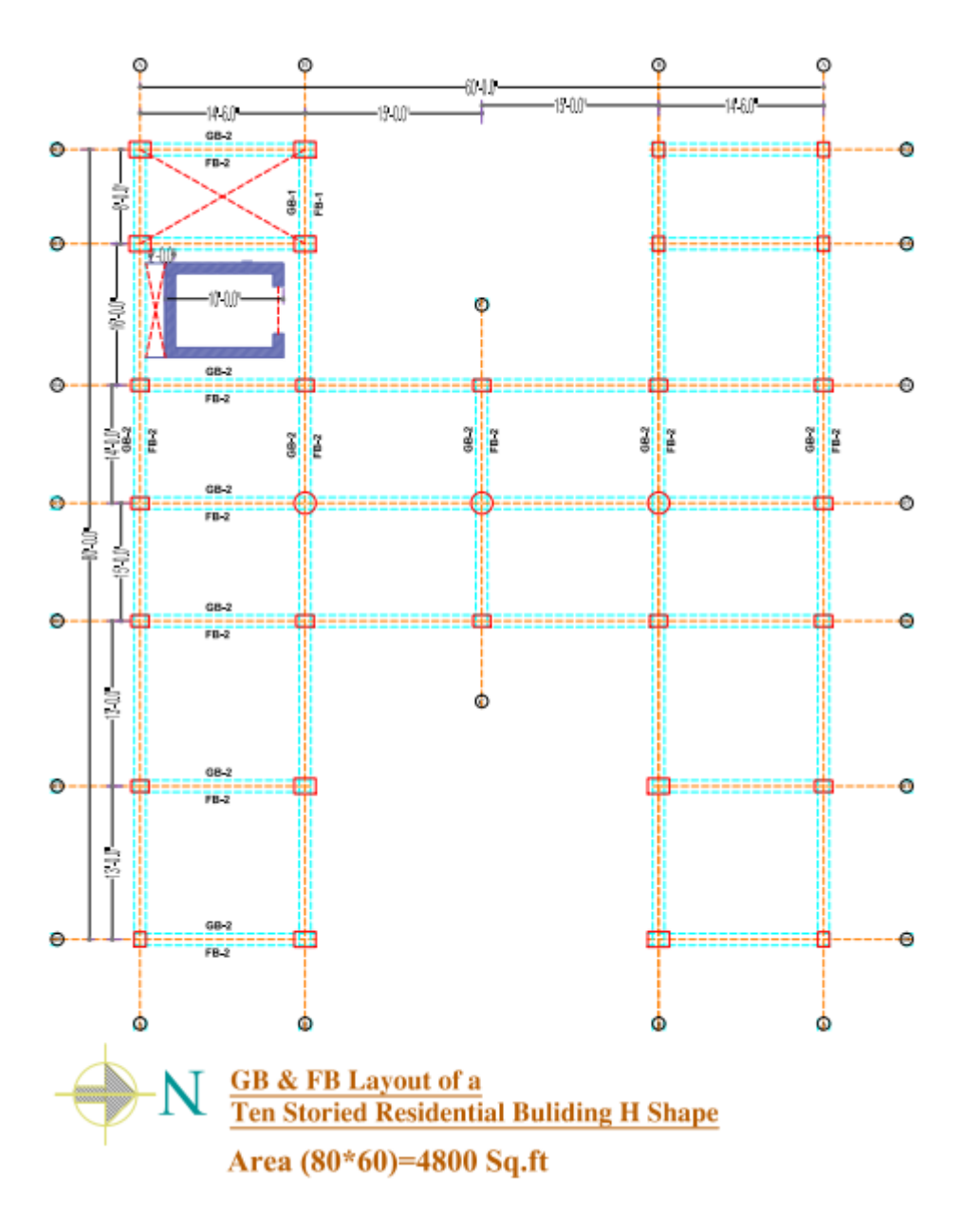

Figure 4.4: GB & FB Layout of a H Shape

#### 4.5: Floor Plan with Floor Beam

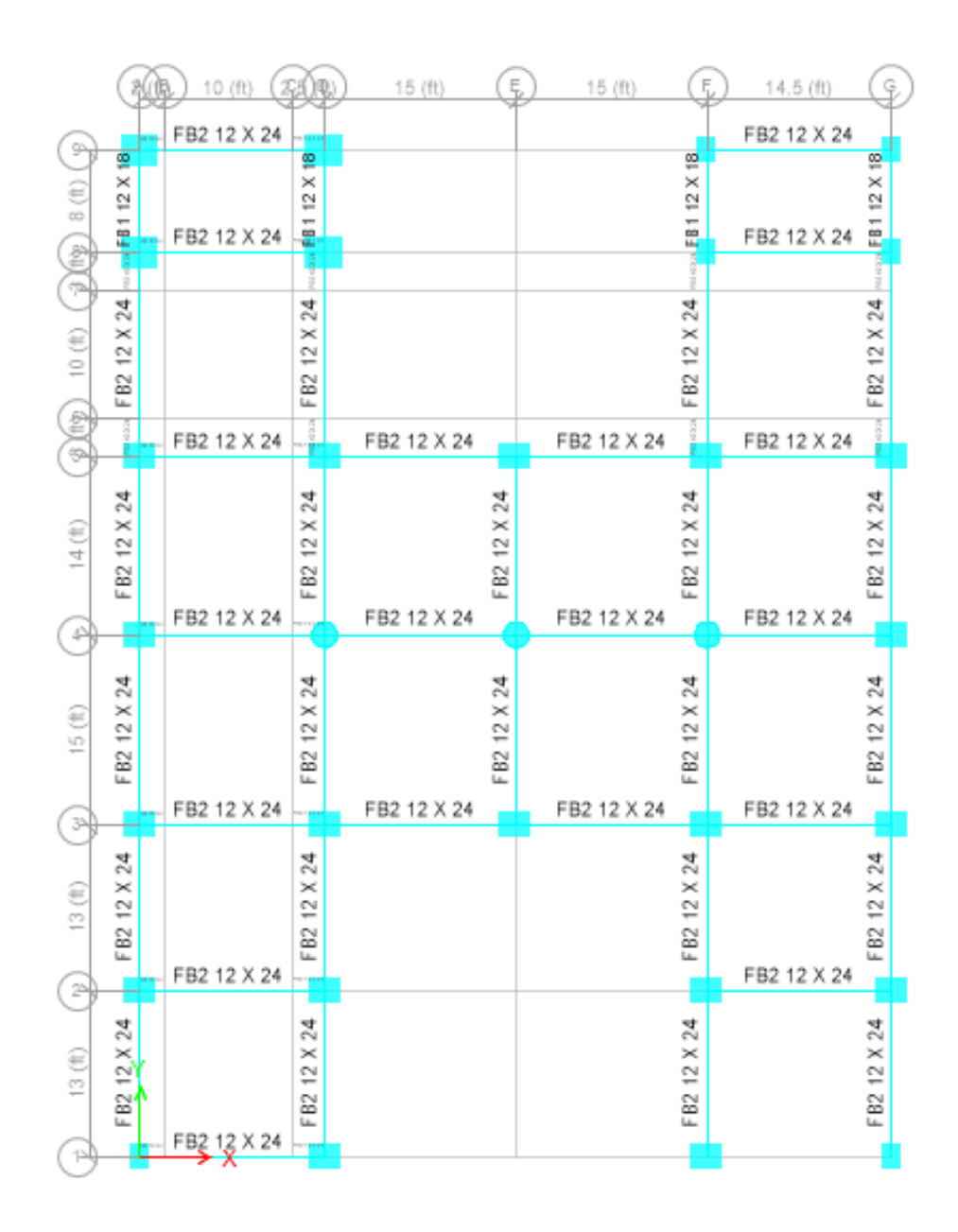

Figure 4.5: Floor Plan with Floor Beam

# 4.6: H Shape Live Load

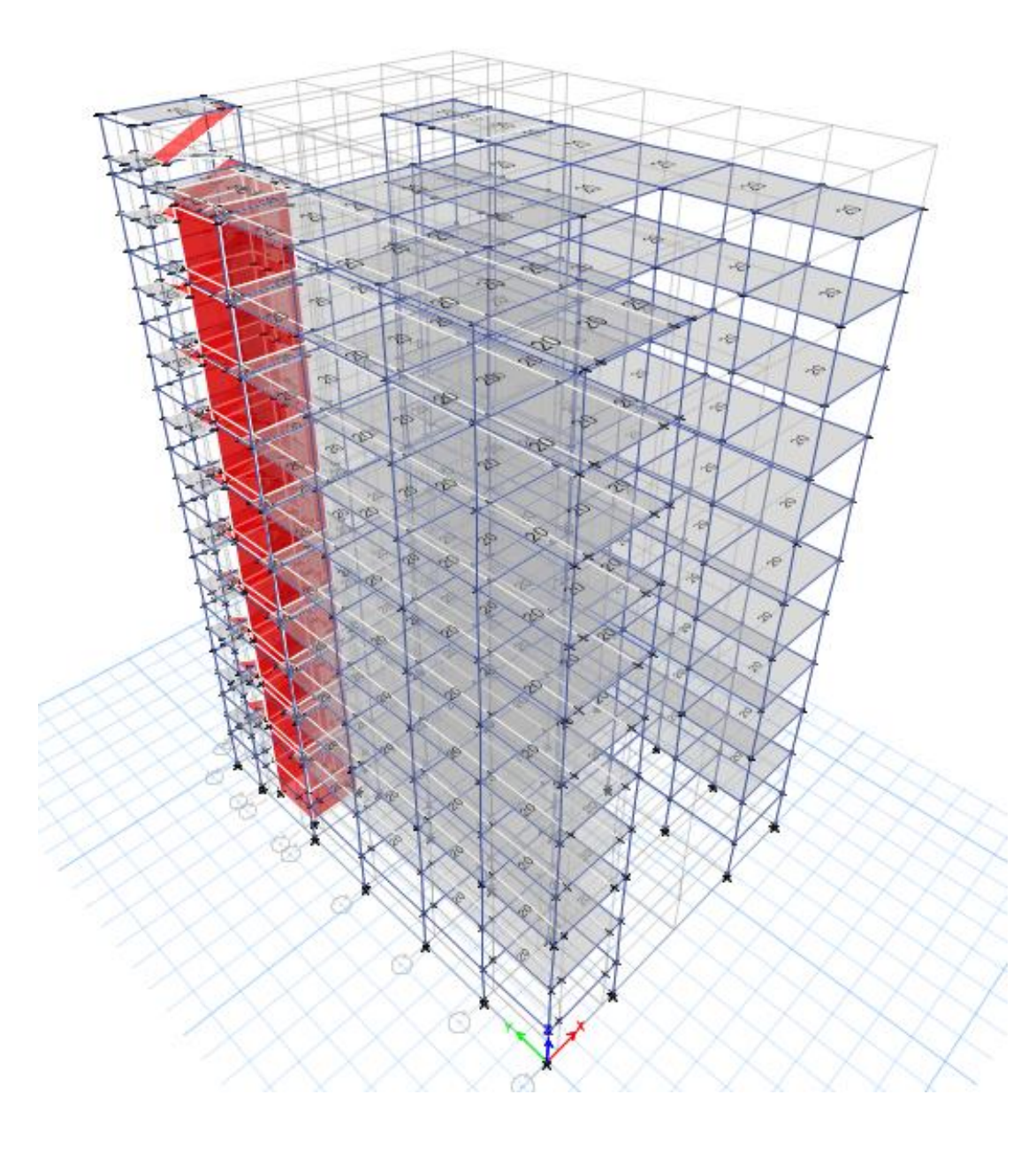

Figure 4.6: H Shape Live Load

### 4.7: H Shape Roof Live Load

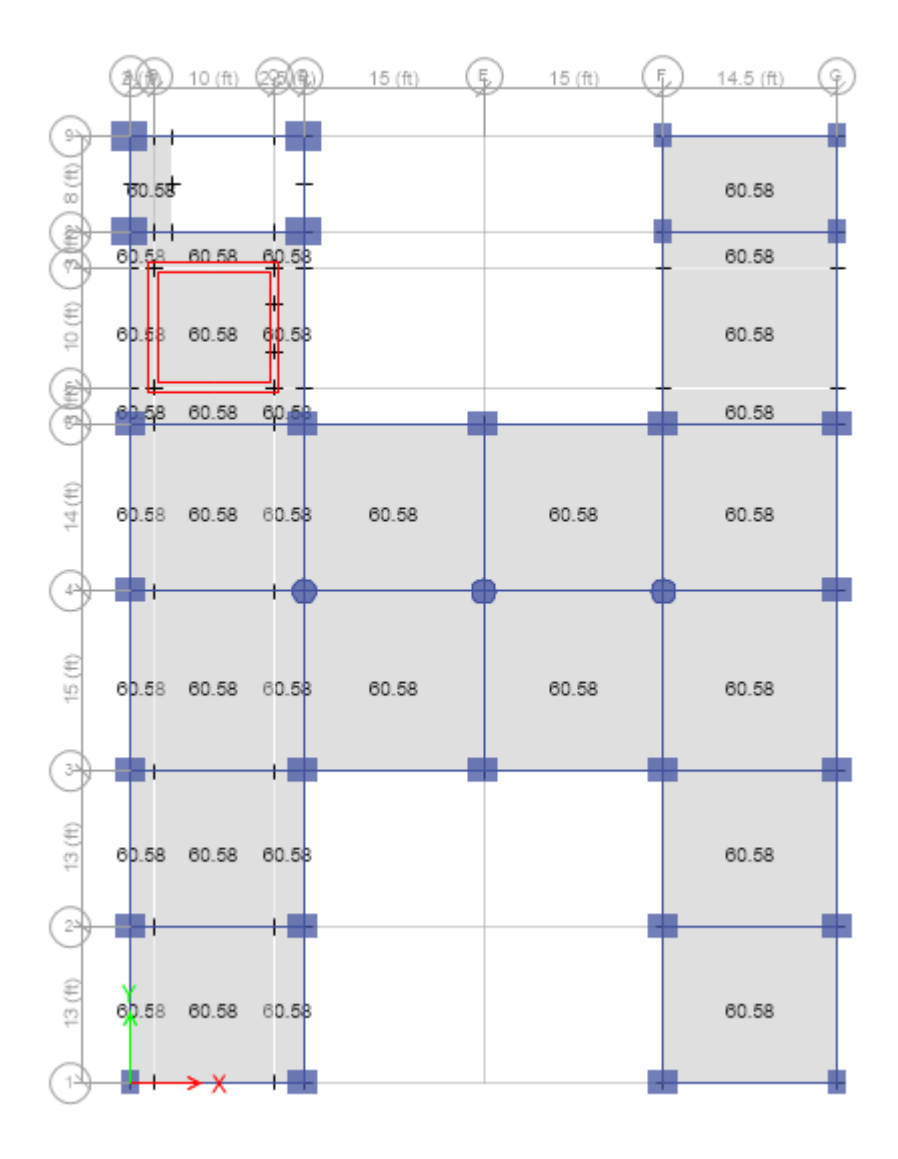

Figure 4.7: H Shape Roof Live Load

# 4.8: H Shape of Diaphragm

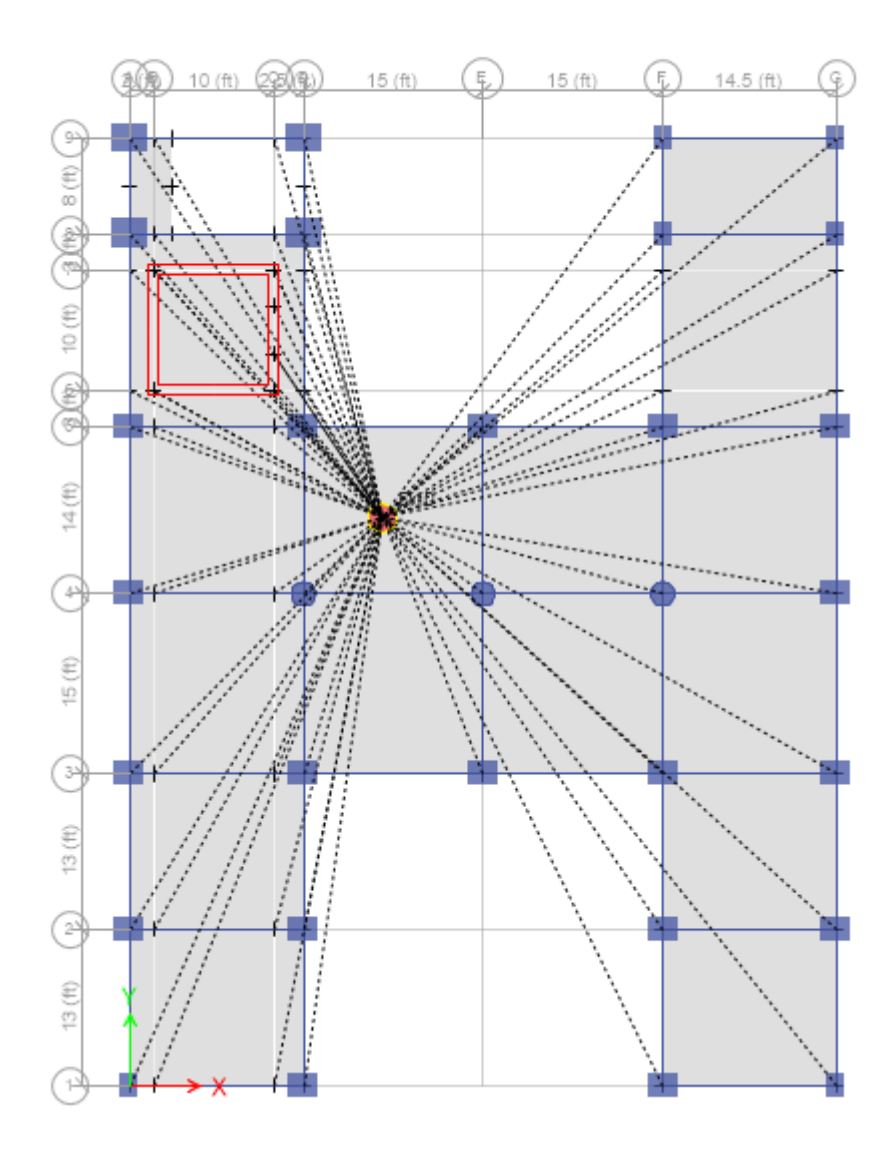

Figure 4.8: H Shape of Diaphragm

4.9: Modeling and design of H shape

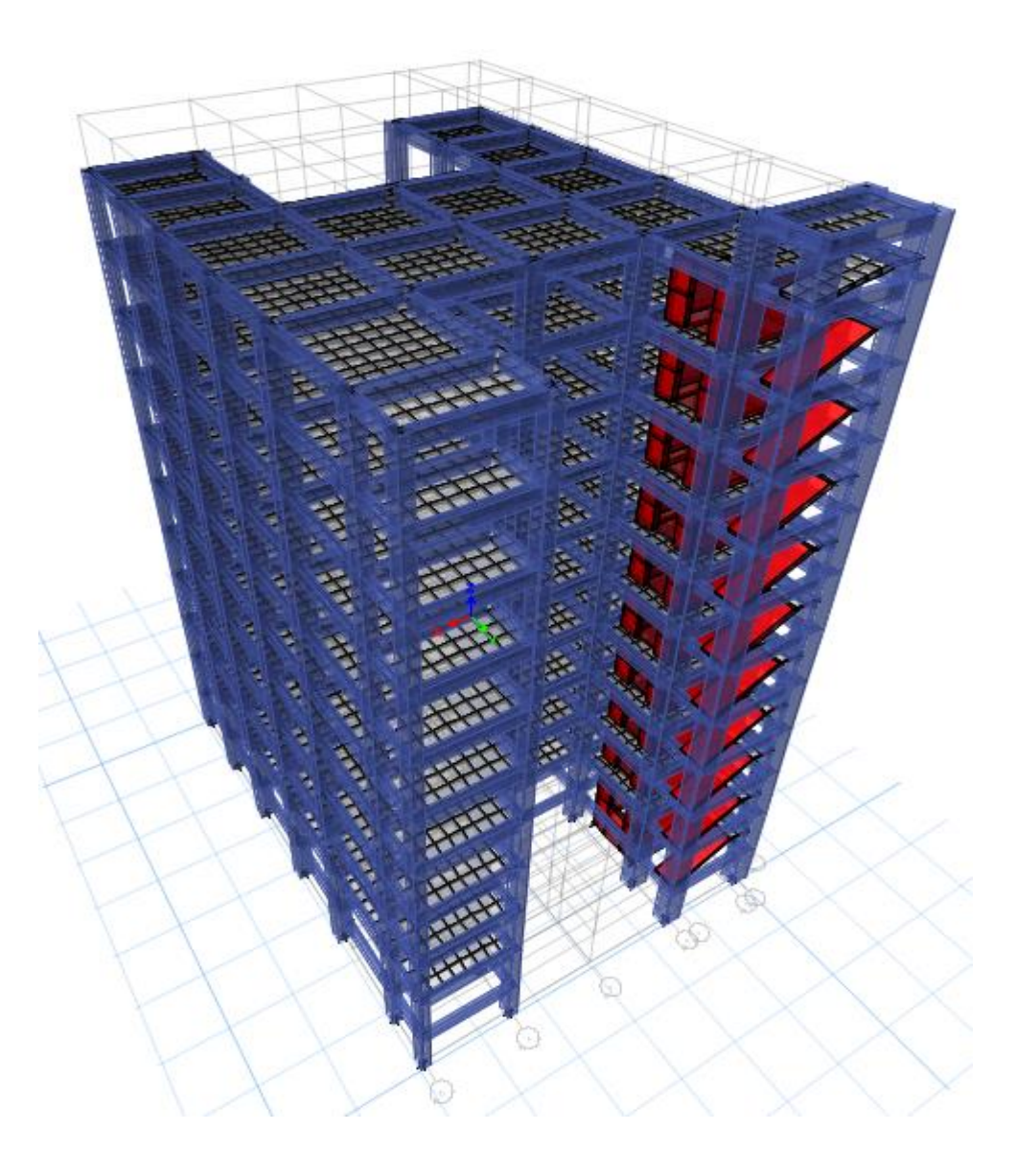

Figure 4.9: 3D View of 10 Story residential building

At first we get Column layout and this dimension put in ETABS .Then we define materials property, Frame section and slab section. Then draw column, beam, and slab in different section.

## 4.10: Top Deflection in ETABS

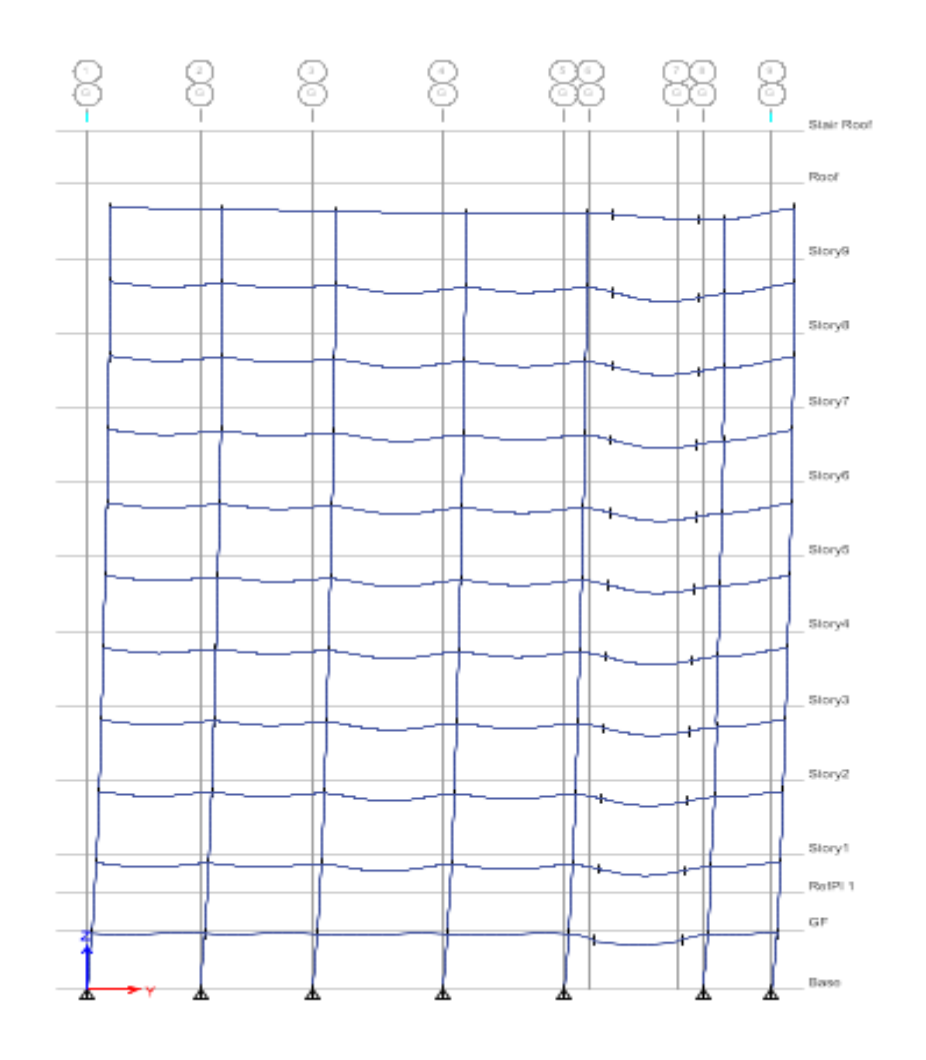

Figure 4.10: Top Deflection in ETABS

We have a wind load limitation  $h/500 = 1.65$  inch. Here our maximum given value for X direction is 0.34 inch and Y direction 0.97 inch. So our design criteria is ok.

4.11: Reinforcement area of all columns

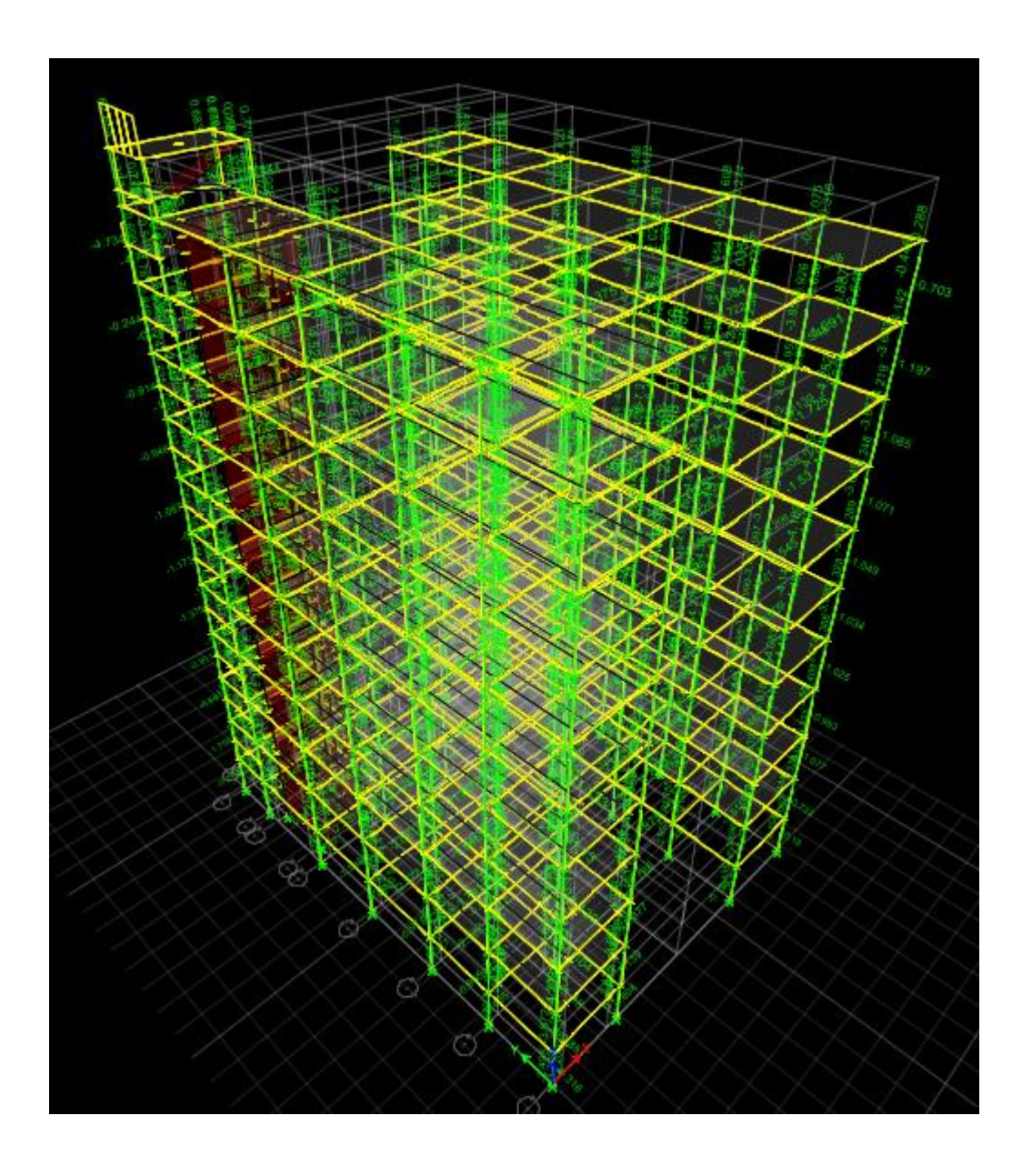

Figure 4.11: Reinforcement area of all columns

After Define static load cases like as FF, PW, WX, WY and EQX, EQY. Then we run analysis and design column reinforcement from ETABS.

#### 4.12: Maximum Shear Force

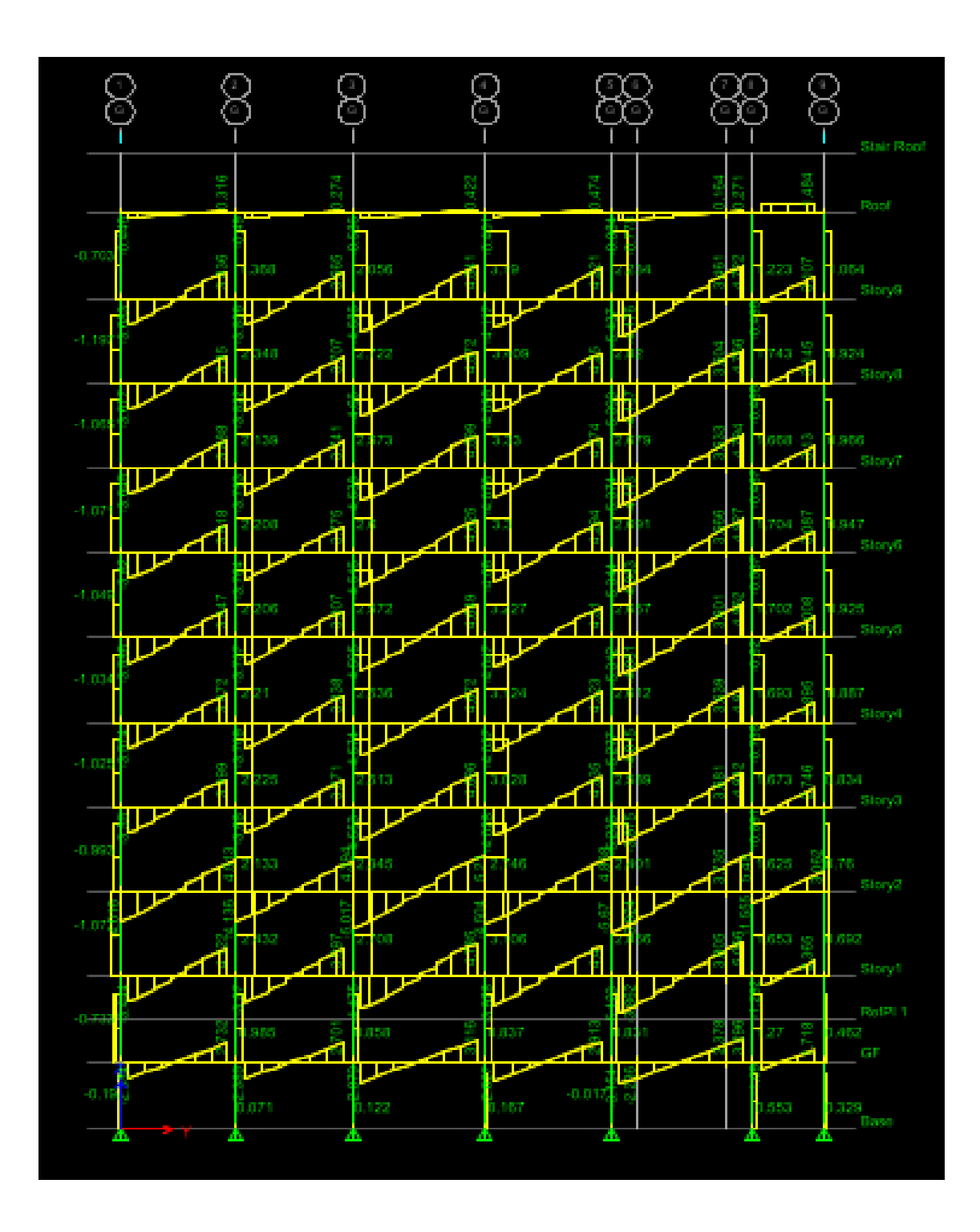

Figure 4.12: Maximum Shear Force

### 4.13: Maximum Bending Moment

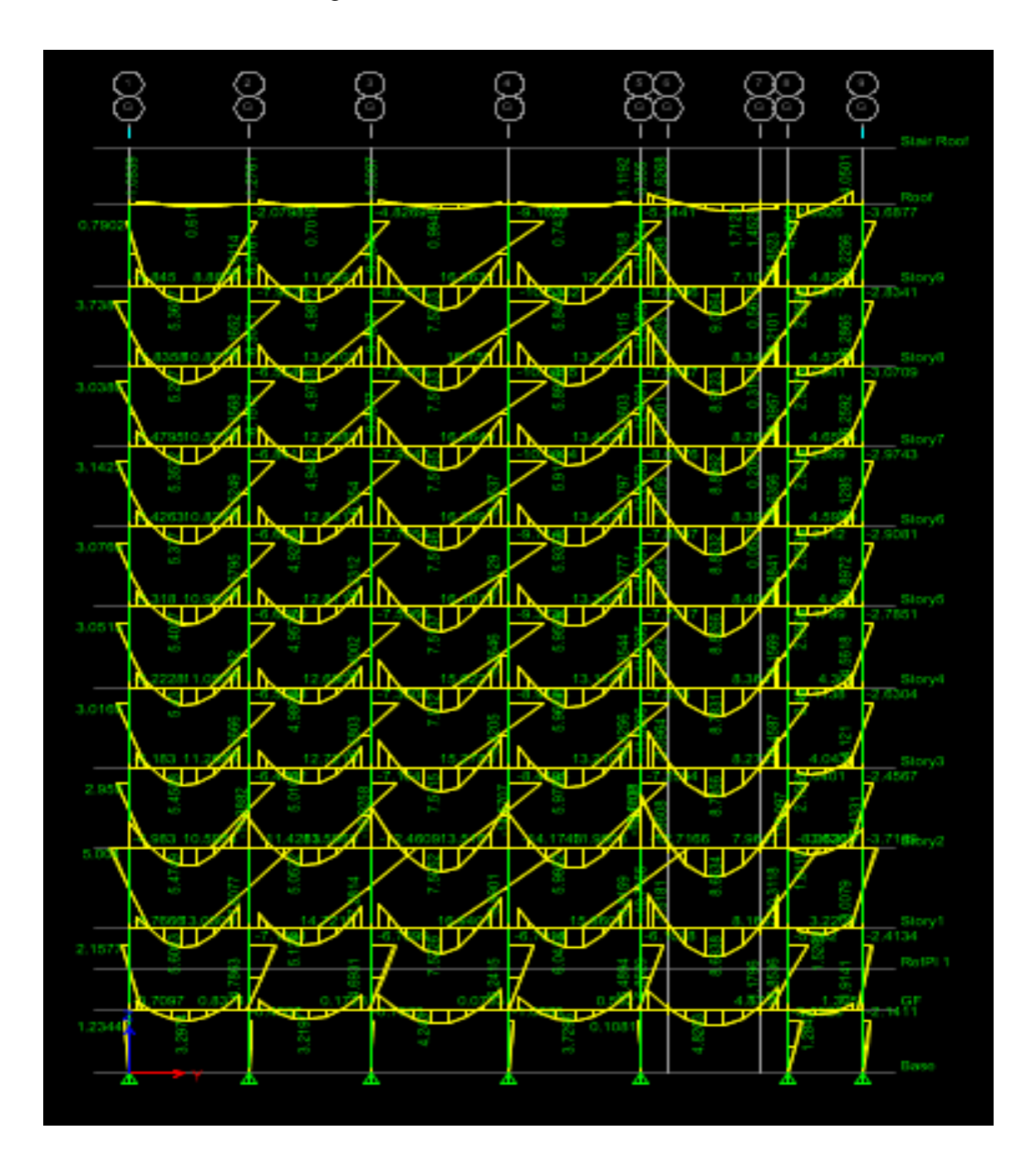

Figure 4.13: Maximum Bending Moment

Same this way. After Define static load cases like as FF, PW, WX, WY and EQX, EQY. Then we run analysis and design beam reinforcement from ETABS.

# **CHAPTER-V ANALYSIS OF RESIDENTIAL BUILDING USING ETABS**

## 5.1: Maximum Storey Displacement

| SL <sub>No.</sub> | Storey<br>Name       | Displacement (in) Y<br>Displacement (in) $X$<br>Direction<br>Direction |          |  |
|-------------------|----------------------|------------------------------------------------------------------------|----------|--|
| $\mathbf{1}$      | Base                 | $\overline{0}$                                                         | $\theta$ |  |
| $\overline{2}$    | GF                   | 0.0648                                                                 | 0.0434   |  |
| 3                 | Storey 01<br>0.1464  |                                                                        | 0.1254   |  |
| $\overline{4}$    | Storey 02            | 0.248                                                                  | 0.224    |  |
| 5                 | Storey 03<br>0.3496  |                                                                        | 0.3294   |  |
| 6                 | Storey 04<br>0.4548  |                                                                        | 0.4259   |  |
| 7                 | Storey 05            | 0.5604                                                                 | 0.5434   |  |
| 8                 | Storey 06<br>0.6812  |                                                                        | 0.6422   |  |
| 9                 | Storey 07            | 0.7904                                                                 | 0.7532   |  |
| 10                | Storey 08            | 0.8996                                                                 | 0.8287   |  |
| 11                | Storey 09            | 0.9936                                                                 | 0.9346   |  |
| 12                | Roof                 | 1.0832                                                                 | 1.0143   |  |
| 13                | <b>Stair</b><br>Roof | 1.1652                                                                 | 1.0432   |  |

Table 5.1: Maximum Storey Displacement

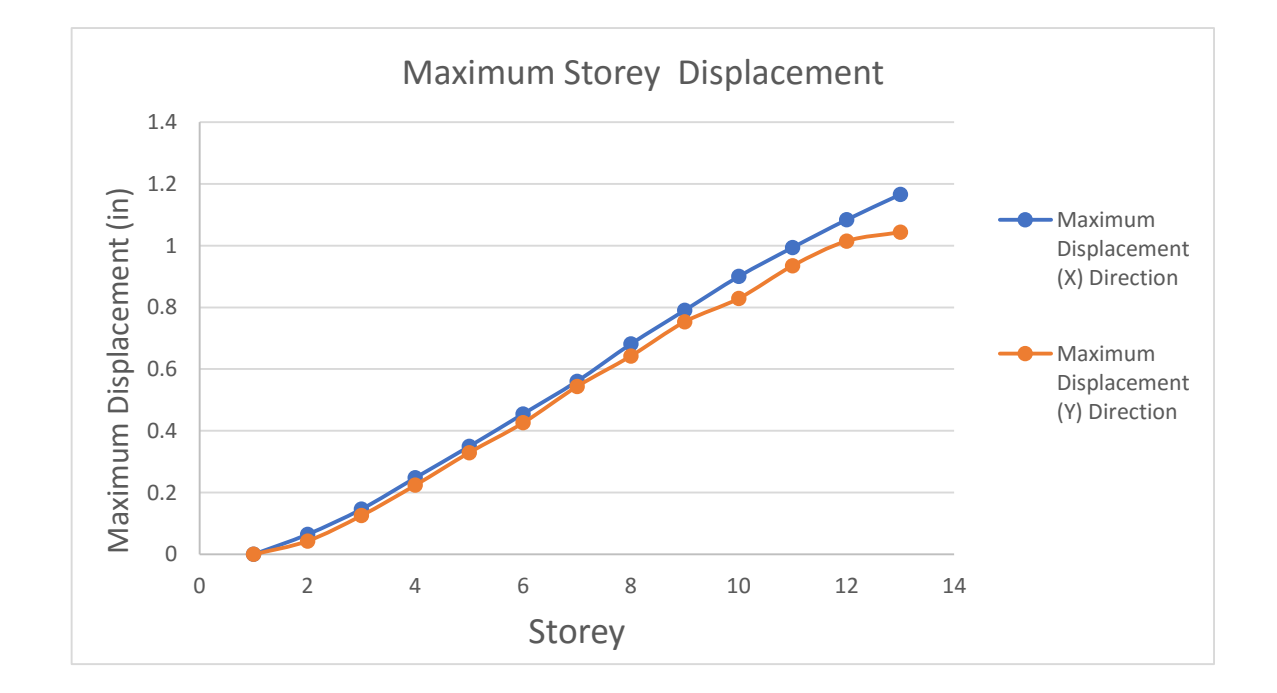

Figure 5.1: Maximum Storey Displacement

## 5.2: Maximum Storey Drift

| SL No.                     | Storey                         | Drift                | Drift                            |  |
|----------------------------|--------------------------------|----------------------|----------------------------------|--|
|                            | Name                           | X Direction          | <b>Y</b> Direction               |  |
| 1                          | Base                           | Maximum Storey Drift | $\Omega$                         |  |
| $\Omega$ 1                 | <b>GF</b>                      | 0.078444             | 0.086814                         |  |
| $0.\overline{0}9$          | Storey 01                      | 0.061637             | 0.060478                         |  |
| 0.48                       | Storey <sub>02</sub>           | 0.003198             | 0.0183<br>Maximum                |  |
| $E_{0.57}$                 | Storey <sup>03</sup>           | 0.035449             | $0.047242$ Drift (X)             |  |
| $\epsilon$ 0.66            | $St^{\prime}$ <i>orey</i> $Q4$ | 0.032441             | $-0.047346$ <sup>Direction</sup> |  |
| imu<br>$0.\overline{0}5$   | Storey 05                      | 0.029548             | 0.046947<br>Maximum              |  |
| $\sum_{n=0}^{\infty} 0.84$ | Storey 06                      | 0.026081             | $0.045411$ Drift (Y)             |  |
| 0.9B                       | $\text{Storey}$ 07             | 0.021862             | $0.042636$ <sup>Direction</sup>  |  |
| 0.009                      | $$$ torey 08                   | 0.016847             | 0.038667                         |  |
| 0.01                       | Storey $09$                    | 0.01109              | 0.033664                         |  |
| 12                         | Roof                           | 0.005072             | 0.028224                         |  |
| 13                         | Stair Roof                     | ΊŪ<br>ь<br>୪         | 14<br>ΠZ<br>$\theta$             |  |
|                            |                                | storey               |                                  |  |

Table 5.2: Maximum Storey Drift

Figure 5.2: Maximum Storey Drift

# **CHAPTER-XI CONCLUSION & RECOMMENDATION**

#### 6.1**:** Conclusions:

- It has been observed that maximum shear force was found in 5.066 (kip) for storey 1.
- It has been observed that maximum bending moment was found in 9.0064 (kip-fit) for storey 9.
- It has been observed that maximum storey displacement was found 1.1652 (in) for stair roof in X-direction and 1.0432 (in) for stair roof in Y-direction.
- It has been observed that maximum storey drift was found 0.078444 for GF in X-direction and 0.086814 for GF in Y-direction.

#### 6.2: Recommendations:

- Analysis and design of multi storeyed building may be performed by STAAD Pro software.
- Analysis and design may be performed for four zones according to BNBC 2017.
- Comparison of hand calculations and ETABS analysis may be observed.

#### **REFERENCES:**

[1] P. P. Chandurkar , Dr. P. S. Pajgade (2013) , "Seismic Analysis of RCC Building with and without Shear wall" , International journals of Modern Engineering Research vol.3: issue.3: ISSN no. 2249-6645,pp-1805-1810 www.ijates.com.

[2] Chandrashekar and and Rajasekar (2015), "Analysis and Design of Multi Storied Building by Using ETABS Software", International journals of scientific and research vol.4: issue.7: ISSN no. 2277-8179.

[3] Mayuri D. Bhagwat . Dr. P. S. Patil (2014), "Comparative study of performance of RCC multistory building for koyna and bhuj earthquakes", International Journal of Advanced Technology in Enginnering and Science-ISSN: 2348-7550, www.ijates.com Volume 2, Issue 07.

[4] Geetha S N, Deepthi M, Abdul Nasir N A and Izzedine K M(2016)"Comparative study on design and analysis of multi storied building by STAAD.Pro and ETABS software".

#### Appendix-I

#### BNBC for Earth Quake

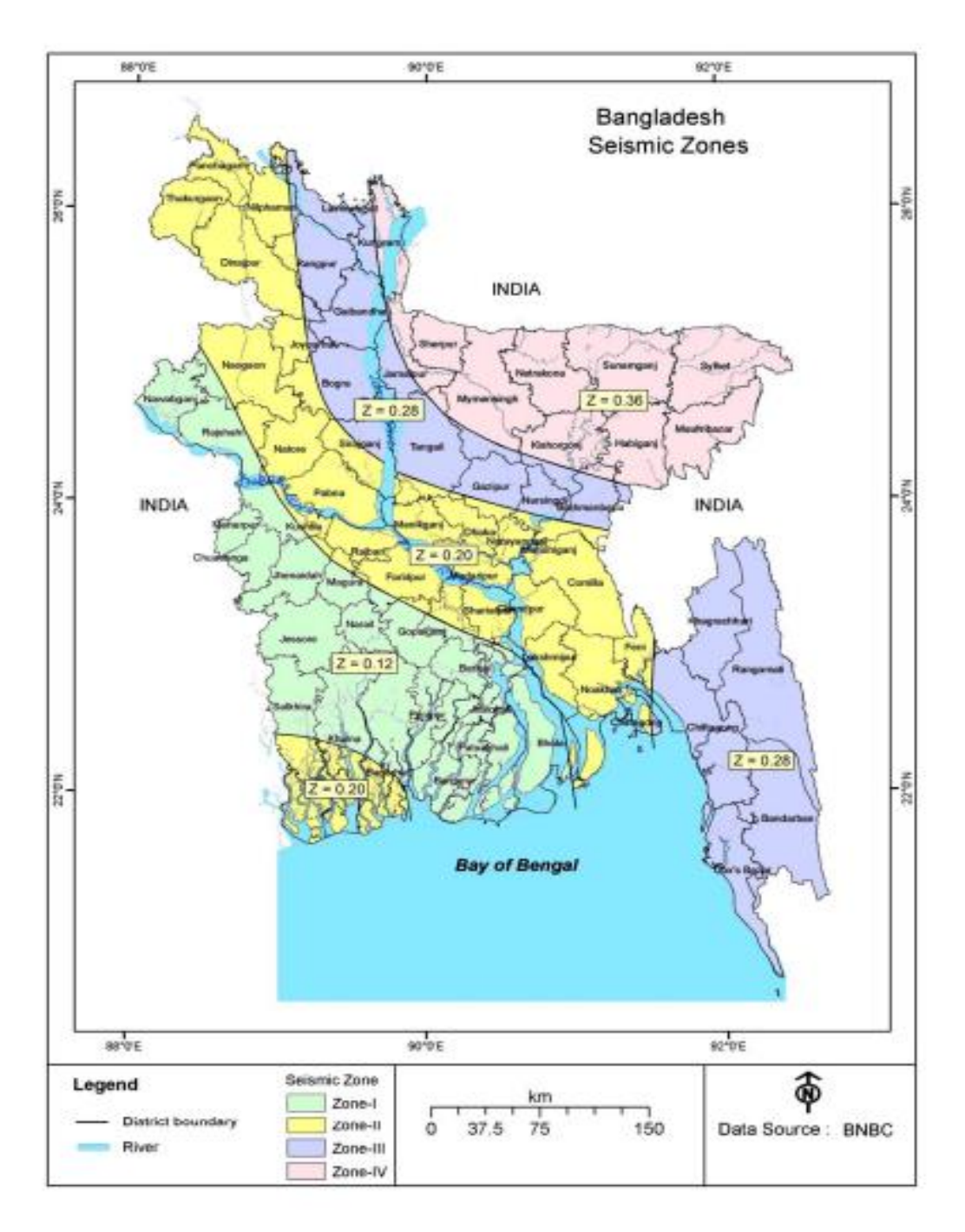

Figure 6.1: Seismic Zone Coefficient, Z

| Height above | Exposure (Note 1) |       |         |              |  |
|--------------|-------------------|-------|---------|--------------|--|
| ground, z    | A                 |       | B       | $\mathsf{C}$ |  |
|              |                   |       |         |              |  |
| (m)          | Case 1            | Case2 | Case1&2 | Case1&2      |  |
| $0-4.6$      | 0.70              | 0.57  | 0.85    | 1.03         |  |
| 6.1          | 0.70              | 0.62  | 0.90    | 1.08         |  |
| 7.6          | 0.70              | 0.66  | 0.94    | 1.12         |  |
| 9.1          | 0.70              | 0.70  | 0.98    | 1.16         |  |
| 12.2         | 0.76              | 0.76  | 1.04    | 1.22         |  |
| 15.2         | 0.81              | 0.81  | 1.09    | 1.27         |  |
| 18           | 0.85              | 0.85  | 1.13    | 1.31         |  |
| 21.3         | 0.89              | 0.89  | 1.17    | 1.34         |  |

Tabel 6.1: Velocity Pressure Exposure Coefficient Kh and Kz

## Tabel 6.2: Wind Directionality Factor, Kd

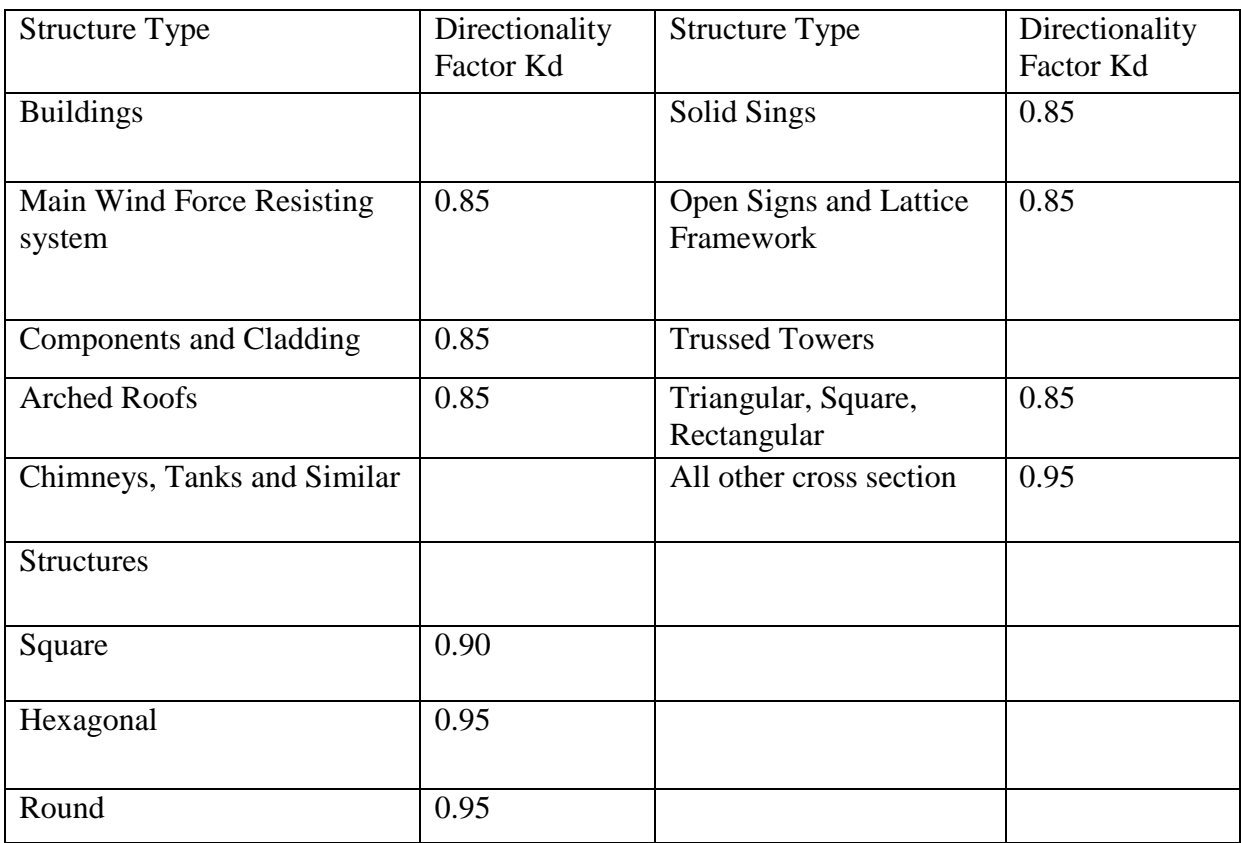

Table 6.3: Seismic Zone Coefficient Z for Some Important Towns of Bangladesh.

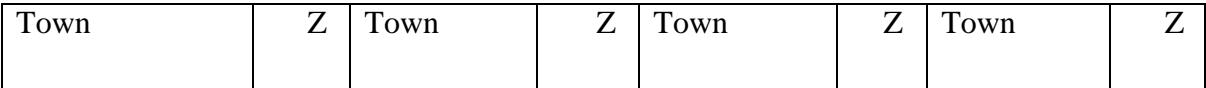

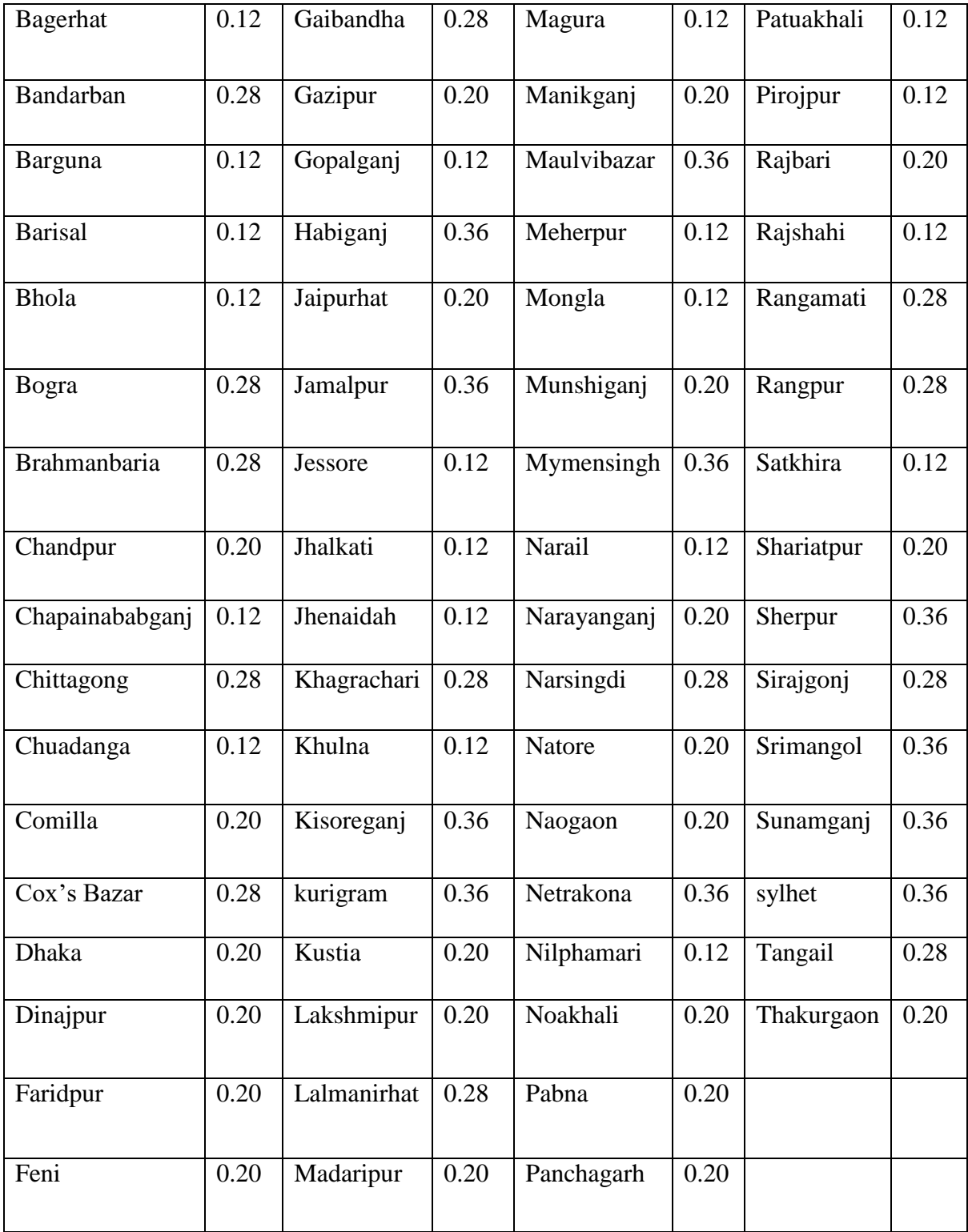

© Daffodil International University